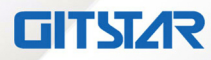

## 龙芯3A6000商务笔记本电脑

# 用户使用手册(标准版)

## GEC-3003

版本: Ver1.0

北京集特智能科技有限公司

www.graest.com

## 敬告 しょうしょう しゅうしょう しんしょう しんしゃく

尊敬的用户:

感谢您购买和使用我司的产品,为了您的安全和利益,请您在使用产品前仔细阅读本产品说明书及随 机附带的全部资料。如果您未按照产品说明书操作和使用产品,而导致任何的人身伤害、财产或其他损失, 我司将不承担责任。

#### 关于本产品说明书:

- 说明书版权属于我司所有;
- 说明书提及的商标、字号属于它们各自的权利拥有者;
- 说明书内容如同实际产品不一致,以实际产品为准。

如果您对说明书的任何内容或条款存在不明或异议,请在购机后七日内向我司提出书面异议,否则视 为您已经同意、理解并接受说明书的全部内容。

## 目录

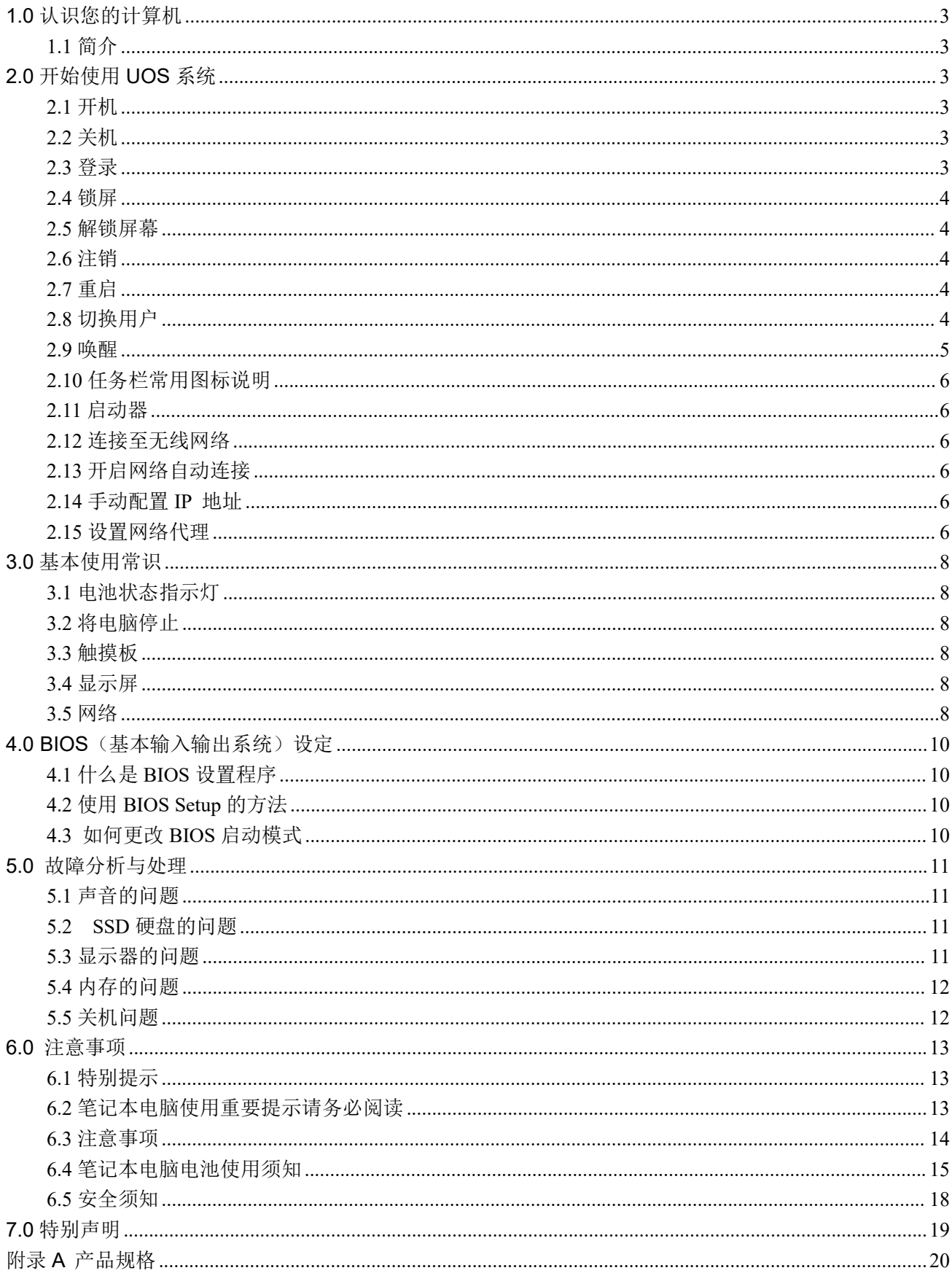

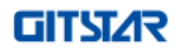

## <span id="page-3-0"></span>**1.0** 认识您的计算机

#### <span id="page-3-1"></span>**1.1** 简介

- 产品名称:笔记本电脑
- 系列及型号: GEC-3003
- 产品性能特点:采用龙芯中科的最新移动计算技术,性能更卓越。
- 系统扩展性:系统允许硬盘的容量升级替代,在进行容量扩充的替代品更换时请咨询当地经销商 或前往指定的维修部门进行操作。
- 清晰的液晶显示屏:该笔记本电脑拥有 LED 背光的液晶显示屏,带给您清晰明亮的彩色文字和图 片。
- 本产品使用统信桌面操作系统,关于统信系统的具体操作与应用,请参考统信软件技术有限公司 发布的《统信桌面操作系统用户手册》

## <span id="page-3-2"></span>**2.0** 开始使用 **UOS** 系统

#### <span id="page-3-3"></span>**2.1** 开机

当笔记本电脑电池有电时或接上充电器后,按下主机上的电源按钮,电脑开机。

#### <span id="page-3-4"></span>**2.2** 关机

- 点击任务栏中的 ◎
- 选择关机。

#### <span id="page-3-5"></span>**2.3** 登录

•电脑开机后,在您正式执行各项操作之前,您需要先使用一个帐户来登录电脑。

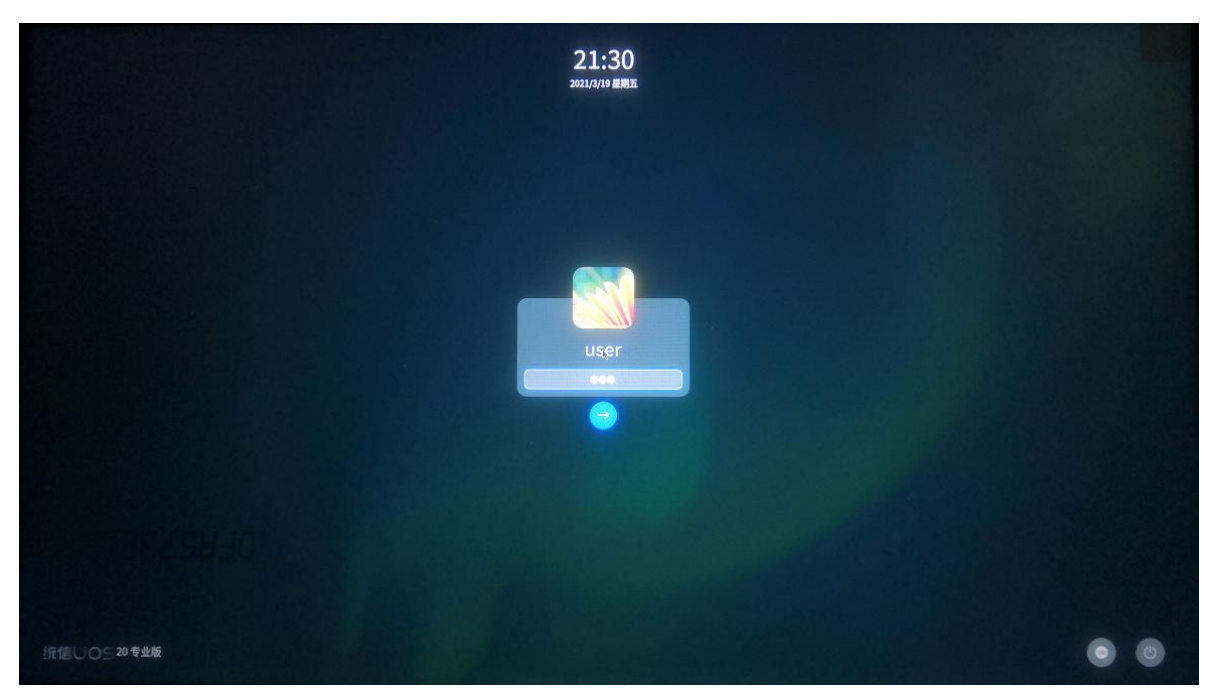

1) 在登录界面,输入登录帐户的对应密码。

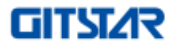

- 2) 按下键盘上的 Enter
- 3) **、画说明:** 电脑默认的登录帐户是您在安装系统时所设置的用户名和密码。登录电脑后, 您可以创 建新的帐户,具体操作请参阅创建新账户。
- 4) 您还可以进行如下操作:
- 5) 如果这台电脑已经设置了多个用户帐户,请点击登录界面右下角的 <sup>8</sup>, 以选择其他的用户帐户来登 录,具体操作请参阅切换用户。
- 6) 如果要执行关机/重启/待机等操作,请点击登录界面右下角的 进入关机界面,具体操作请参阅进入 关机界面。

备注:

系统默认帐户:user,密码为:123

#### <span id="page-4-0"></span>**2.4** 锁屏

锁定电脑可以保护您的帐户不被他人使用。工作中有时需要离开座位一会儿,此时如果您不希望自己电脑 中的数据被修改或看到,您可以在离开之前将电脑屏幕锁定。其他人可以使用他们自己的帐户登录电脑。

1) 点击任务栏中的

2) 点击锁定。

● 窍门: 按下键盘上的 < + L 合键, 也可以快速锁定您的电脑屏幕。

#### <span id="page-4-1"></span>**2.5** 解锁屏幕

电脑锁定之后,当您重新使用电脑时,需要先解除锁定。 1) 在锁屏界面,输入登录帐户的对应密码。

2) 按下键盘上的 + Linter 键或点击 6

#### <span id="page-4-2"></span>**2.6** 注销

注销是清除当前登录用户的信息。当执行注销操作之后,电脑会重新进入登录界面,此时您可以使用任何 一个用户帐户来登录电脑。

1) 点击任务栏中的

2) 点击注销。

#### <span id="page-4-3"></span>**2.7** 重启

重启是关机后再次重新运行您的电脑。

1) 点击任务栏中的 ;

2) 点击重启。

#### <span id="page-4-4"></span>**2.8** 切换用户

如果您的电脑已经设置了多个用户帐户,当注销或锁定电脑后,您可以使用其他的用户帐户来登录电脑。

- 1) 点击任务栏中的 ◎
- 2) 点击切换用户,此时您可以看到当前电脑上的所有用户帐户。

3) 选择一个用户帐户。

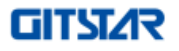

- 4) 输入用户帐户的对应密码。
- 5) 按下键盘上的 键,重新登录电脑。

#### <span id="page-5-0"></span>**2.9** 唤醒

执行唤醒后,您的电脑将迅速恢复到待机前的状态。如果电脑要从待机模式返回到工作状态,您可以:

1) 快速按一下电脑上的电源按钮。

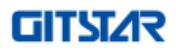

#### <span id="page-6-0"></span>**2.10** 任务栏常用图标说明

任务栏帮助您固定常用的应用程序,它通常显示在桌面底部。

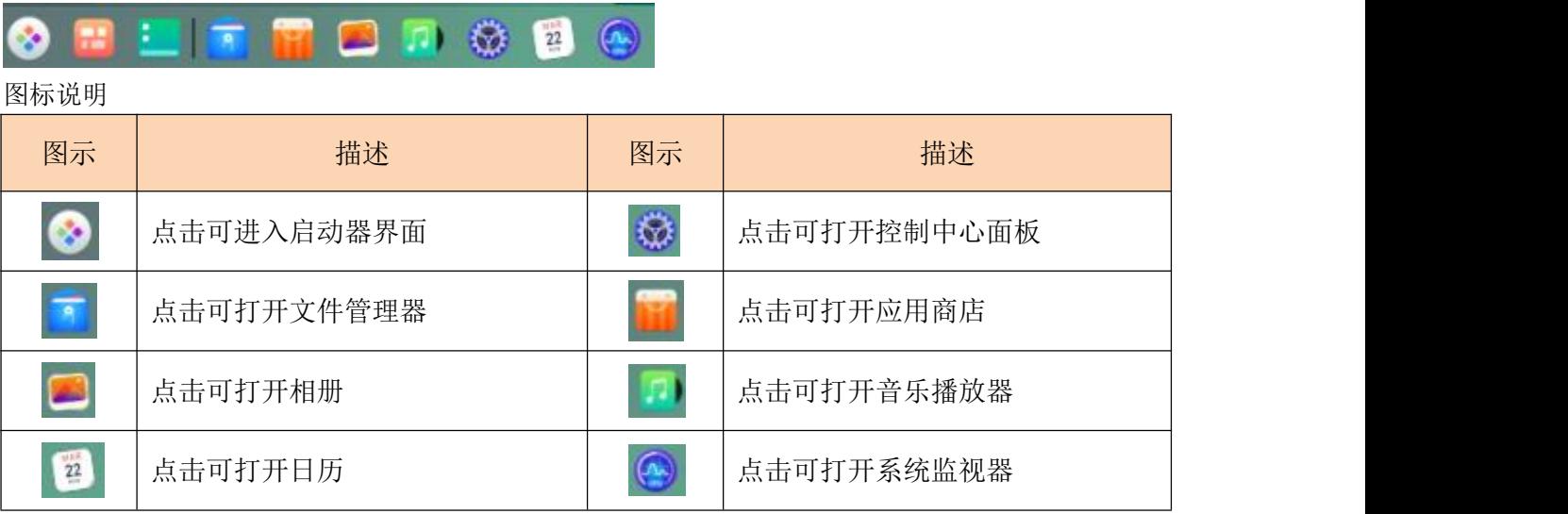

#### <span id="page-6-1"></span>**2.11** 启动器

启动器帮助您管理系统中已安装的所有应用程序,在启动器中您可以使用分类导航或搜 索功能快速找到需要的应用程序。

#### <span id="page-6-2"></span>**2.12** 连接至无线网络

- 1) 在控制中心面板,点击网络。
- 2) 点击无线网络开关按钮,开启无线网络连接功能。
- 3) 电脑会自动搜索并显示附近可用的无线网络。
- 4) 选择需要连接的无线网络:
- > 如果该网络是开放的,将自动连接到此网络。
- > 如果该网络是加密的,请根据提示输入密码,点击连接,然后将自动完成连接。

#### <span id="page-6-3"></span>**2.13** 开启网络自动连接

当接入有线或无线网络后,您可以开启自动连接功能,下次登录时您的电脑会自动连接 到此网络。

- 1) 在控制中心面板,点击网络。
- 2) 选择要设置自动连接的网络,点击。
- 3) 点击自动连接开关按钮,开启自动连接功能。
- 4) 点击保存。

#### <span id="page-6-4"></span>**2.14** 手动配置 **IP** 地址

您可以进入有线或无线网络中手动配置IP 地址。

- 1) 在控制中心面板,点击网络。
- 2) 选择要配置的网络,点击有线网络或无线网络。
- 3) 将IPv4 或IPv6 的IP 获取方式更改为手动。
- 4) 输入IP 地址、子网掩码、网关和DNS 服务器地址。
- 5. 点击保存。

#### <span id="page-6-5"></span>**2.15** 设置网络代理

通过设置代理服务器,您可以突破网络限制,让您的网络畅通无阻。

- 1) 在控制中心面板,点击网络。
- 2) 点击代理,您可以:
- 3) 点击无,关闭代理服务器功能。
- 4) 点击手动,输入代理服务器的地址和端口信息。
- 5) 点击自动,输入URL,系统将自动配置代理服务器的信息。
- 6) 点击确定。

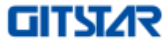

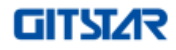

## <span id="page-8-0"></span>**3.0** 基本使用常识

#### <span id="page-8-1"></span>**3.1** 电池状态指示灯

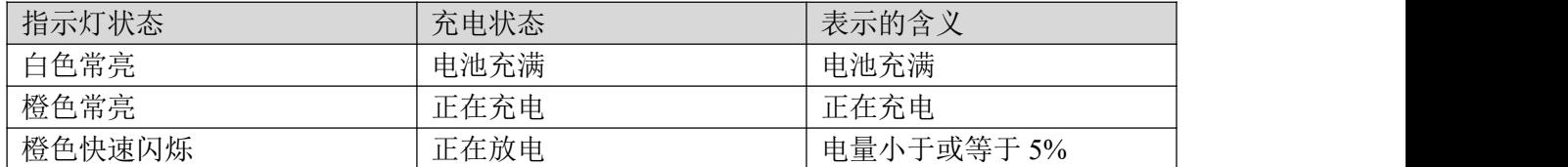

#### <span id="page-8-2"></span>**3.2** 将电脑停止

当您完成工作时,您可以将电脑电源关闭

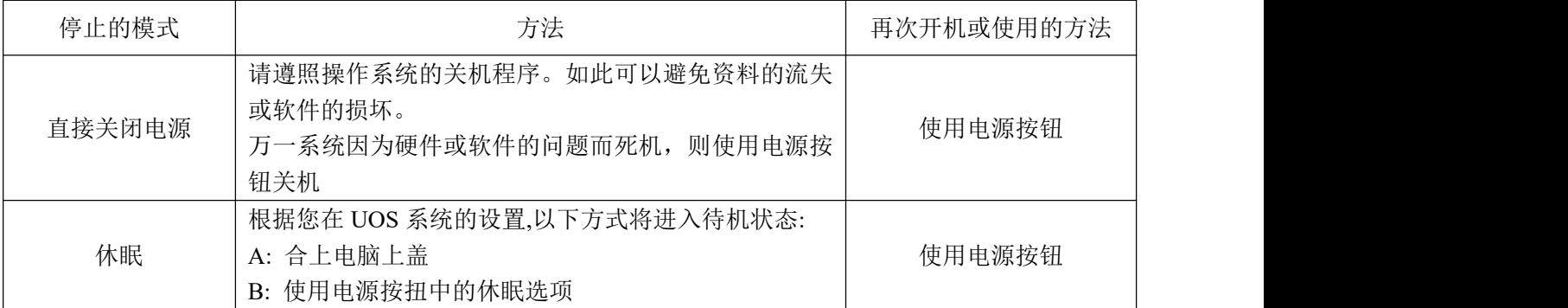

#### <span id="page-8-3"></span>**3.3** 触摸板

内置的触摸板是一个与 PS/2 兼容的定位设备,它的表面可以感应手指的移动。只要用手指在触摸板表 面移动,光标就会跟着移动。

#### <span id="page-8-4"></span>**3.4** 显示屏

为了让您看得舒适, 您的笔记本电脑采用的是 LED 液晶显示屏。它支持高分辨率和真彩功能, 为您带 来非凡视觉震撼。

遵守下列的准则可以延长显示屏的寿命:

- 请将屏幕亮度设置为适合观看的最低亮度。
- 在桌上使用时,如果有外接显示器,请使用外接显示器并关闭笔记本电脑的显示屏。

【注意】为延长您的电池寿命,在适合观看的前提下将亮度调到最低,这样内部的光源可以使用较少的电力。

#### <span id="page-8-5"></span>**3.5** 网络

笔记本电脑有一个内置符合 10/100/1000 Base-TX 标准的以太网卡,将局域网线的一端插入位于您电脑的网 卡接口,您便可以在此实现网上数据传输了。

打开或关闭内置无线网卡 如果您的电脑有内置无线网卡,使用时请根据操作系统的提示进行无线网络的设置。(提示:您的电脑需

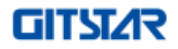

要一定的时间进行无线网络连接).

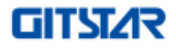

## <span id="page-10-0"></span>**4.0 BIOS**(基本输入输出系统)设定

在这一章中,我们会教您如何进入 BIOS 设定程序及设定各种硬件控制选项,您也将学会如何使用内置 的安全防护设定。

[设定公用程序]是内置于笔记本电脑的 BIOS(基本输入输出系统)中的硬件状态程序。它可以执行及 维护许多的硬件功能。它是一种利用菜单的模式来操作的软件,允许您轻松地设定及变更设定值。

BIOS 中含有笔记本电脑的出厂预设定值。但是, 您仍有机会需要修改 BIOS 中的预设定值。当硬件有 变更时,例如升级,临时状况或当您决定要自定硬件设定值以符合特定需求时,您可能就需要启动 BIOS 设定程序了。

#### <span id="page-10-1"></span>**4.1** 什么是 **BIOS** 设置程序

BIOS 设置程序是一个以 ROM 为基础的软件,用于传输计算机基本信息,为启动设备、安全、硬件 模式等偏好设置提供了多种选项。

#### <span id="page-10-2"></span>**4.2** 使用 **BIOS Setup** 的方法

您必须执行 BIOS 设定的情况有:

- 您要复原默认值。
- 开机测试发现问题,屏幕上出现信息要求您执行 BIOS 设定。
- 您要针对特定硬件来改变设置值。
- 您要改变设置值以获得最佳系统性能。
- 若要执行 BIOS 设定,需在电脑开机到 logo 界面时,按下 F2 键,进入 BIOS 设置。

如何进行选择

对于一个项目,您必须通过两层或三层的选项才可完成设置。这些选项大部分都必须通过三层选项: 菜单标题、下拉式菜单及子菜单。

利用键盘来移动并做选择。您可在屏幕右下方看到键盘信息。

#### <span id="page-10-3"></span>**4.3** 如何更改 **BIOS** 启动模式

若要更改启动模式,启动 BIOS 设置程序,然后在启动菜单中,选择你要进入的启动项.

## <span id="page-11-0"></span>**5.0** 故障分析与处理

- 在本章中,您将会学到如何解决一般性的硬件及软件问题。
- 您的笔记本电脑在出货之前均经过完整的测试,符合系统的规格。但是,不正确的操作或运送过程中 的疏失将会导致问题的产生。
- 本章将针对您可能会遇到的一般性硬件及软件问题提供参考及识别信息。
- 当您遇到问题时,您可以先试着依照本章的说明来处理。如果错误情形持续出现,请您向经销商洽询 服务信息。

#### <span id="page-11-1"></span>**5.1** 声音的问题

- **1)** 没有声音
	- 请双击任务栏右下角的扬声器图标,看看扬声器的音量是否已经被关掉了。
	- **请按下 FN+F5 来提高音量。**
	- 大多数的声音问题都与软件有关。如果您的笔记本电脑之前的声音是正常的,可能的原因是,软 件的设置不正确。
- **2)** 无法录音
	- 请右键点击在任务栏右下角的扬声器图示,选择[音量设置] 看看麦克风的音量是否被关掉了。
	- 并调整[麦克风输入音量]。
	- 打开[启动器]按钥之后, 选择使用语音记事本录音, 点击录音来确认录音效果。

#### <span id="page-11-2"></span>**5.2 SSD** 硬盘的问题

- **1)** 硬盘无法正常工作或无法识别
	- 如果您刚进行了硬盘的升级,请确定硬盘的接口是否松脱,及硬盘的置入是否完全正确。您可以 将接口拔掉,再牢牢地重插一遍,然后再重新开机。
	- 新的硬盘需要分区和重新格式化。操作系统和驱动程序也需要重新安装。
	- 新的硬盘可能是坏的。
	- 如果您的笔记本电脑曾经遭受静电或撞击,您可能已损坏了硬盘。

#### <span id="page-11-3"></span>**5.3** 显示器的问题

- **1)** 当系统开机时,屏幕较暗
	- **请按下功能键 FN+F7 以增加屏幕的亮度。**

#### **2**) 屏幕闪烁

当您开机或关机时看到屏幕闪烁数次,这是正常的现象。

#### **3**) 屏幕坏点

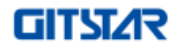

由于液晶屏制造工艺的限制,液晶屏上通常会出现一些像点不能正常显示某些颜色(就是通常所说的 坏点),这属于正常现象,请放心使用。详情请参考中国国家标准 GB/T9813-2000。

以下是国家标准的相关内容

在下述条件下进行检验:

- 环境温度: 20℃-25℃
- 灯光: 300 lx-700 lx
- 目测距离: 35cm
- 目测角度:视线与屏幕表面呈 90 度

#### <span id="page-12-0"></span>**5.4** 内存的问题

- **1**)操作系统在使用中出现内存不足的信息提示
	- 这通常是软件或操作系统相关的问题。请联系当地软件或操作系统经销商解决。

#### <span id="page-12-1"></span>**5.5** 关机问题

- **1)** 显示电池电量严重不足的错误消息之后,计算机立即关闭
- 电池电量不足,将交流电源适配器连接至计算机
- **2)** 笔记本在通电自检后,请确保
- 电池组已充满电。
- 运行温度在可接受的范围之内, 请参见该用户手册的"6.3 章节—[工作环境]"。
- **3)** 计算机不能正常开机,并且计算机不工作
- 请将交流电源适配器连接至计算机,然后按电源按钮开机。
- 如果系统仍停止响应或者无法关闭计算机,请重置计算机,但尚未保存的数据可能会丢失。若要 重置计算机,请长按电源按钮 4 秒钟或更长时间。如果计算机仍然没有重置,请拔下交流电源适 配器。

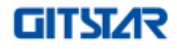

## <span id="page-13-0"></span>**6.0** 注意事项

#### <span id="page-13-1"></span>**6.1** 特别提示

为了便于理解和引起您的注意,当涉及产品安全或需关注的信息时我们将在本章节或后面的章节中按下 列等级和特别的警示用语向您提示,这些特别的警示表示方法如下:

- 【危险】-- 表示对高度危险要警惕
- 【警告】-- 表示对中度危险要警惕
- 【注意】-- 表示对轻度危险要关注
- 【禁止】-- 表示对危险的操作需禁止
- 【提醒】-- 表示安全或其他内容需关注

本章节中为您提供的安全信息并不是全部的,为了您的安全和利益,我们会根据需要将部分产品安全 信息编排到说明书后面的章节中,不论这些安全信息置于何处,您均应仔细阅读。

同样,除了以特别的警示用语提出的注意事项外,对于说明书中的其他内容和介绍,您亦应予以同样 的重视。

#### <span id="page-13-2"></span>**6.2** 笔记本电脑使用重要提示请务必阅读

笔记本电脑属于高科技精密产品,请您务必仔细阅读下面使用提示。

- **1)** 液晶显示屏保养:
	- 不要在笔记本电脑上放置任何重物;
	- 使用手提箱或背包时,请确保您没有在包内装太多东西,并且没有在笔记本包和液晶屏背部 增加额外的压力;
	- 不要抓、扭或撞击液晶屏幕表面;
	- 不要将液晶屏幕置于温度超过 40℃或湿度大于 90%的环境中;
	- 不要让液晶屏幕暴露在直射的阳光或很强的荧光下;
	- 不要在液晶屏与键盘之间放置任何东西,例如:铅笔、文件等,这会损坏或刮伤液晶屏;
	- 不要使用有腐蚀性的清洁剂擦拭液晶屏,这会损伤屏幕。
- **2)** 为防止电脑过热,请在电脑工作中确保不要阻塞散热通风孔。
- **3)** 在系统正在访问软驱、光驱、移动存储等介质时,请勿移除介质,否则可能会导致系统崩溃或数 据损坏。
- **4)** 请不要在系统工作时拆开机壳,这会导致数据丢失或损坏;格式化硬盘会删除硬盘上的所有的数 据,请提前做好各份;重要数据请您务必及时备份在其他存储介质中,由此引起的数据丢失本公 司将不承担责任。
- **5)** 电源的安全使用

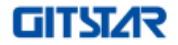

- 为保证您的安全,请在使用外接电源供电时,保证电源已经正确接地。
- 所处之地的电源供应需稳定且不受干扰,若您不清楚当地的电器规格,请与您的经销商或所 处当地的电力公司洽询。
- 基于安全考虑,电源插头的接地线请勿随意破坏。
- 拔电源时,避免直接用拉扯的方式将电线拔出,务必从插头处拔起,以确保安全。
- 清洁电脑前,切记务必先拔掉电源插头并取下电池。
- 请勿随便拆开电源适配器。
- 请勿使用非本笔记本电脑所带的电源适配器,这样可能会导致电脑的损坏,因此导致的电脑 损坏,本公司将不承担责任。
- **6)** 为避免造成电脑损坏,请勿单手取放笔记本电脑。
- **7)** 本产品只能由代理公司授权服务人员进行拆装,请您保证封条完整,否则可能会影响您享受保修或"三 包"服务。
- **8)** 如果您设置了密码,请务必要牢记,否则可能导致不能开机。如果忘记了密码,请与供应商或授权维 修站联系,但这可能会损坏您的所有数据。

#### <span id="page-14-0"></span>**6.3** 注意事项

#### **1)** 适用群体

【注意】使用电脑,应具有一定的电脑基本常识,同时,电脑不适宜儿童单独操作,如有需要,必须 有成人看护。

#### **2)** 工作环境

【危险】为避免出现意外故障,电脑应在下述限定环境范围内工作:

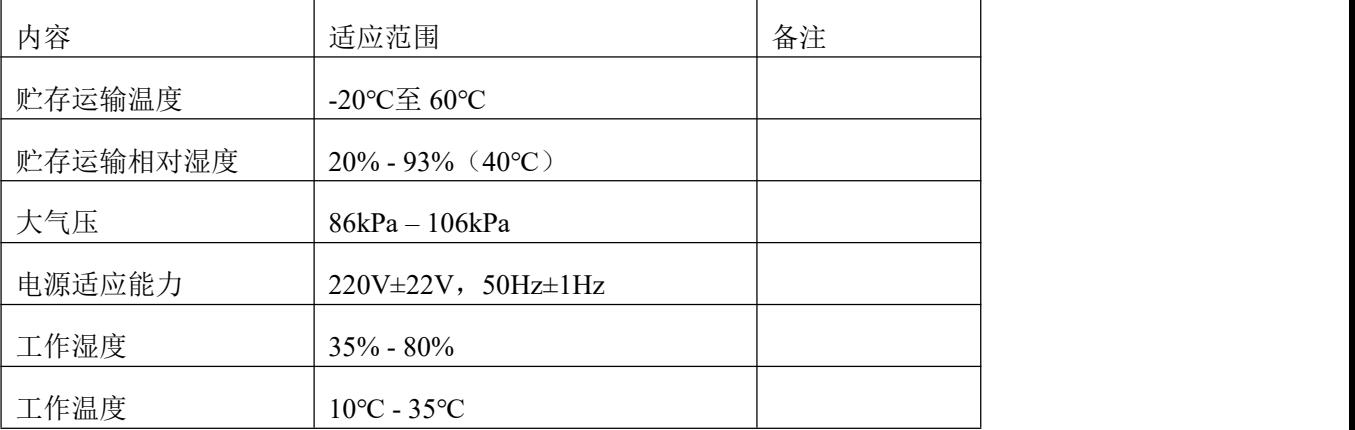

- 【警告】为避免受到外在环境(潮湿、灰尘、食品、液体直接暴露于阳光下等)的侵害,请您应将电 脑放置于通风、干燥的地方。为避免磁场干扰和损坏,请远离其它家电(如电视、空调等)。
- 【警告】请不要将液体溅入电脑,否则有可能会引起内部元件的短路而导致触电或火灾。
- 【注意】电脑在低温条件未恢复的情况下通电开机,可能会给电脑造成无法修复的故障,所以使用前 请先保证电脑在室温(10℃ - 35℃)条件下恢复 2 小时以上的时间。

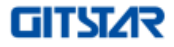

#### **3)** 使用前

【警告】电脑在低于 10℃的环境储运后,使用前请在室温(10℃ - 35℃)条件下放置 2 小时以上的时 间,避免电脑温度过低而发生加电损坏。在此期间不要拆除包装,让电脑自然恢复温度,避 免升温过快而发生加电损坏。

【注意】使用前,还需确认电脑的连接、电源使用及其他事项均符合说明书的要求。

#### **4)** 移动、运输、贮存

【注意】移动电脑时,注意轻拿轻放。

【注意】运输时应放在原包装箱内,遵照包装储存图示标志指示堆放,并使用封闭式货箱搬运。

【注意】贮存时包装材料应安全地存放于儿童拿不到的地方,以避免危险事故发生。

依照国家标准(GB/T9813-2000),《微型计算机通用规范》中的相关解释,电脑温度在低于 10℃环 境储运后,使用前请在室温(10℃ - 35℃)条件下放置 2 小时以上的时间,避免因电脑温度过低加电产生 损坏。在此期间请不要拆除包装,让电脑自然恢复温度,避免因升温过快导致电脑产生结霜和凝露带来的 加电损坏的发生。

#### **5)** 电池

【注意】不正确的更换电脑的锂电可能会引起爆炸危险,请务必在专业维修人员指导下进行锂电池的安装 和更换;只允许使用制造厂推荐的同类或等效类型的替换电池产品;电池的不当丢弃会引起环境的严重污 染,请您务必妥善处理用完的电池或者将废弃电池交还本公司售后维修部门处理,避免环境污染。

#### <span id="page-15-0"></span>**6.4** 笔记本电脑电池使用须知

请遵循以下规则,善加使用您的电池。

- **1)** 新买的电池:新电池需要先使用以后,将电量耗尽,才能做充电的动作。
- **2)** 电池寿命:不适当地使用和维护可能会缩短电池寿命。为了增进电池寿命和电池的功能,每隔 30 天就要完全将电池彻底放电并重新充电至饱和。
- **3)** 电池计量器:
	- 电池内有内建一个计量器,可以计算电池电力。电池计量器依靠电池的[记忆]来决定停止充放 电的程度。但是如果您经常做[不完全]的充电或[不完全]的放电,电池的[记忆]会乱掉。
	- 为了增进电池计量器的准确度,您必须每隔 30 天或在 20 次的[不完全]放电之后, 至少做一次 将电池完全放电并再充满电的动作。
	- 由于电池本身的特性,在使用过程中电量会逐渐降低,使用时间会缩短,在电池保修期内可 能出现电池无法充满到 100%的现象,但不影响正常使用,此为正常现象。
- **4**)节省电池电力:
	- 高级电源管理: 您的笔记本电脑有高级电源管理的功能, 可以减缓处理器和周边零件的速度。 使用这些功能将有助于节省电池的电力。
	- 液晶显示器的亮度:液晶显示器会消耗非常多的电力,因此如果将亮度调低,将可以节省电

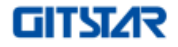

源。

软件和外设:对于不同的软件和外设,即使这些并非是使用中的程序和设备,却也会消耗电 力。若要节省电池能源,我们建议您从电脑接口上拔掉不需要的外设。

#### **5**)**Q&A:**

- Q:如何将电池完全放电?
- A:让电脑使用电池的电力工作,直到电池因电力过低而自动关机。即使在这当中您看到电脑屏幕上出 现电力过低的信息或听到电力过低的警告声,也不需要动手关闭电脑,要让电脑在持续开机的状态 直到它用尽所有的电池电力而自动关机。
- Q:如何完全充电?
- A:电池充电时,一般要等到电脑上的电池显示灯显示已充电完毕,才算充满,具体情况请参考本手册 的电源状态指示灯。
- Q:如何维护电池?
- A:至少每隔 30 天或 20 次的[不完全]放电之后,就要做一次完全的充电和放电动作。

#### **6**)特别注意:

- 本电池只能用于本笔记本电脑。
- 如果更换不适当的电池种类可能会有爆炸的危险。只可使用相同型号的原厂电池或经原厂推荐认可 同等级的电池种类进行替换。
- 请勿拆解电池。
- 请勿将电池暴露于火焰或水中。
- 为了防止火灾、燃烧或电池的损坏,请勿让电池的两极处碰到金属物品。
- 处理损坏或漏液的电池时请特别小心。如果您不小心触碰到电池液,请赶快用肥皂及水冲洗。如果 接触到眼睛,请用水冲洗眼睛 15 分钟,并尽快去医院治疗。
- 如果环境温度过高,请勿充电。
- 存放时,请勿将电池暴露于高温下。

#### **7**)电源:

【危险】

您需使用合格的三芯带接地保护的电源插头和插座,电源插头最终应插在接地良好的电源上,良好的 接地是您的电脑正常工作的重要保证。如果您擅自更换标准电源线,可能会带来严重后果,同时电源 线最大长度不应超过 4.5 米。

在您使用电源前应按电源插头和插座的说明确认电源符合电脑使用要求,否则,可能会带来严重后果。

【危险】

雷雨期间,使用笔记本电脑可能会对电脑甚至您的人身及其它财产安全造成损害。故在雷雨天气,不 要使用电脑,并断开电话线、网络线、电源线等可能会与外界连接的导电体。打雷时,不要插拔这些 线缆。

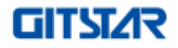

#### 【警告】

不要试图把 110V 的电源线插在 220V 的电源上, 也不要改动机器电源的电压选择开关。任何改动都可 能会造成人身伤害或引起设备损坏。

#### 【注意】

仔细检查随机提供的交流电源线。如果出现问题,请与相关销售商联系。

用于笔记本电脑的电源线必须符合以下安全规范:

- 符合  $CCC$  认证
- 电源插头最终应插在接地良好的电源上
- 电源插头必须符合 GB15934-2008

#### **8**)人机工程学

【提醒】当在电脑上工作或游戏时,请调整好您的环境并安置好您的电脑设备,使身体处于舒适、灵 活的状态。下面的建议可以帮助您获得一个更舒适的环境。

- 支持您的后背:
	- 选择一把支持后背下部的椅子。
	- 调整工作面高度和椅子,使之呈现出一个舒适自然的姿态。
- 促成舒适的腿部姿态:
	- 清理桌子下面的物品,让腿的位置和移动更舒适。
	- 如果您的脚不能在地板上舒适地休息,可使用脚凳垫着。
- 减少颈部的弯曲和扭转:
	- 把液晶显示屏摆在您前部中间。如果您查看文档比显示屏更频繁,请考虑把文档直接放在您前面, 并将显示屏稍微靠边一点。
	- 考虑使用文档架,把文档放在接近眼睛的水平。
	- 把屏幕顶部放在接近眼睛的水平。散光患者可能需要把屏幕放低一点,或与合格的健康专家商讨 关于适合电脑工作的眼镜。
- 减少身体疲劳:
	- 把显示屏放置在手臂长的距离,舒适地坐在显示屏前。
	- 避免眩光。显示屏放置应远离产生眩光的光源,或使用窗帘控制光线强度。
	- 请不定时清洁屏幕。
	- 请将显示屏的亮度、对比度和字体大小调节为您感觉舒适的状态。
	- ✔ 在操作键盘和触摸板的时候,请您轻轻触键,保持手和手指放松,用较小的劲来敲击键盘。
	- ✔ 单击触摸板或使用游戏杆或其他游戏控制器时,也要用较小的劲来触键。
	- 打字时避免把手掌或手腕放在大角度的物体表面上休息,如果需要,在打字间歇时休息一下手掌。
	- 不打字时,放松手臂和手。不要在物体的边缘上休息,如桌子边缘。

## **GITYT/I?**

调整您的椅子,不让座位挤压膝盖的后面。

#### <span id="page-18-0"></span>**6.5** 安全须知

- **1)** 电源插座孔应该安装在靠近设备旁边或是可以容易操作的地方,插拔电源线时,避免直接用拉扯的方 式将电线拔出,务必从插头处拔起,以确保安全,谨防触电。请勿拆开电源适配器。
- **2)** 请勿将本产品置放于靠近水的地方。
- **3)** 安装时请将本产品置于稳定的支撑物上,避免因放置不稳定而掉落所造成严重的损害。
- **4)** 请勿将本产品的电线放在人来人往的地方,以免踩坏电线。请勿在电线上置放任何物品。
- **5)** 遵循所有的警告信息和产品上面的标志。
- **6)** 如果不打算长时间使用本产品,请将电源插头拔下以避免短暂的电压过量造成损坏。
- **7)** 切勿将任何液体泼洒到本产品上,否则可能造成起火或电击的危险。
- **8)** 如有下列情况,请交由合格的专业人员服务。
	- 电源线或插头已损毁或磨损;
	- 液体泼洒到本产品上;
	- 本产品曾遭受雨淋或水的泼洒;
	- 您已遵循运作的指示,而本产品仍无法正常工作;
	- 本产品曾掉落或外壳已损毁;
	- 本产品已呈现出明显的损毁。
- **9)** 本产品的使用和储存温度请参考附录 A 产品规格,不在规定的温度范围内使用和储存,可能会造成 本产品的永久损坏。
- **10)** 请勿在靠近水或其它液体的地方使用电源适配器。切勿泼洒液体到电源适配器上。
- **11)** 本产品不适合热带使用。

注:  $\qquad \qquad$  [  $\qquad \qquad$   $\qquad$   $\qquad$ 

此手册的所有图片均为示意图,仅供参考,具体以实物为准。

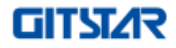

## <span id="page-19-0"></span>**7.0** 特别声明

本笔记本电脑可以支持多种外围设备硬件,如鼠标,键盘,打印机,扫描仪。随机附送的外围设备本 公司保证其产品的兼容性和可靠性,使用者使用时请按照产品所附使用说明书的内容正确使用。如果消费 者购买第三方的外围设备与本笔记本电脑连接使用,请遵照该设备的说明书正确连接外围设备和电脑,并 在支持该设备的操作系统下安装相应的驱动程序。由于市场上外围设备厂家较多,为保证消费者的利益, 本公司建议消费者购买知名厂家,质量有保证的产品。如出现第三方外围设备与笔记本电脑的兼容性问题, 请消费者与第三方厂家取得联系。

对本笔记本电脑随机赠送的软件(所有随机安装的软件均为随机赠送软件,对于用户是免费提供的), 本公司保证其软件的功能性和兼容性。请用户参考随机使用手册正确使用软件。此外现在市场上有各种各 样的软件,除非软件有特殊要求,大多数正版软件都可以在本笔记本电脑上正常运行。为保证消费者的利 益,请用户从正规渠道购买正版软件。对于用户自行购买安装的第三方软件,请用户遵照软件附带的使用 说明正确操作。如出现第三方软件与本笔记本电脑的兼容性问题,请消费者与第三方厂家取得联系。

建议用户购买第三方的硬件产品或软件前,可以找到第三方厂家或经销商测试通过后再购买,以保障 您的权利。本公司不保证因第三方的硬件产品或软件问题给予客户进行退换货。本公司可以提供技术支持。

## <span id="page-20-0"></span>附录 **A** 产品规格

#### **CPU**:

3A6000M+7A2000桥片四核 主频2.0Ghz

#### 系统内存

DDR4 8G (可选配为 16G)

#### 显存

1GB(可选配为2GB)

#### 屏幕

14.0" 1920\*1200 eDP

14.0" 2280\*1400 eDP (升级选配)

#### 显卡**\***

集成显卡

#### 键盘

US

### 储存

支持 NVME 2280 SSD

#### 无线网络

802.11 AC B/G/N(可选配支持 AX) + BT5.0

#### 电源

Type C 适配器, 100-240V/50-60Hz, 65W, 20V/3.25A

#### 电池

聚合物锂电池,,65Wh

#### 尺寸

314mm x 231.4mm x 17.18mm(最厚处)

#### 重量

约 1.4kg (不带适配器)

#### 工作温度:

0℃~35℃

#### 存储温度:

 $-20^{\circ}$ C ~60 $^{\circ}$ C

注:因笔记本产品配置更新较快,产品规格如有变动恕不另行通知,以用户购买的机器配置为准